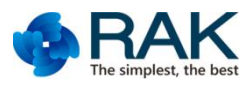

# **Flylink HD Video module user manual**

### **Transmitter(STA )Video module RAK566 user manual**

RAK566 is a long range 5.8G WIFI video module with

Full HD(1080P@30FPS) transmitting. 1080P(1920\*1080)@30FPS;

720P(1280\*720)@30FPS;

VGA(640\*480)@30FPS.

### **PIN Definition**

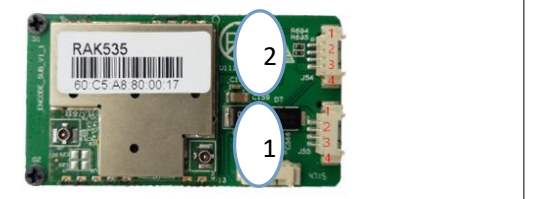

Label 1 Power definition Label 2 Data(UART) definition

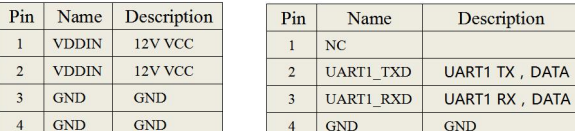

Notes: the power interface [strictly](file:///C:/Users/Steven%20Tang/AppData/Local/Yodao/DeskDict/frame/20160202235707/javascript:void(0);) [prohibit](file:///C:/Users/Steven%20Tang/AppData/Local/Yodao/DeskDict/frame/20160202235707/javascript:void(0);) to connect other connector . Or that must damage the module . Label 2 have been removed from Hardware version V1.2. **DATA INTERFACE** :

This UART is using for TRANSPARENT DATA .The socket will use UDP protocol .The IP address is the module's valid IP address , and the UDP port is 1008 .

When the wifi device(smart phone) connect the softAP , the wifi device(smart phone APP) must open the UDP socket , and then send data to RAK566 module firstly . Once the module get the data , the data will be send out via UART and the module will remember the wifi<br>channel to Band4 any channel. device's IP and UDP PORT. After that the module can send data back once the module receive data via UART .

Before Sending data to the module , you must add the protocol head (0x01 0x55) before the valid data . The module will cut off the protocol head and send the valid data via UART to the host MCU .The host MCU send the valid data to the module via UART . The module will add the protocol head(0x01 0x55) again before sending to wifi device .so the smart phone APP will get the data including protocol head.

Such as, all data is HEX data .

sending : **01 55 66 88 99 00 44**(5bytes valid data ) ACK: **01 55** 88 99 00 44 33(5bytes valid data)

## **DIP Switch definition**

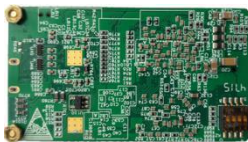

Notes:The DIP Switch is using for some new function . Must keep the lebel 3 and lebel 4 localing in OFF position. Or willl make the module abnormal .

**Receiver(AP)Video module AK554 user manual** RAK554 is a long range 5.8G WIFI video module .

## **PIN Definition**

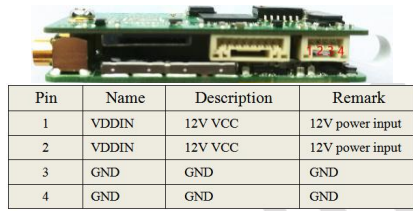

### **[Dip](file:///C:/Users/Steven%20Tang/AppData/Local/Yodao/DeskDict/frame/20160220110154/javascript:void(0);) [switch](file:///C:/Users/Steven%20Tang/AppData/Local/Yodao/DeskDict/frame/20160220110154/javascript:void(0);) definition**

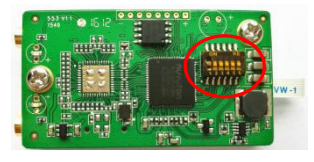

There are 6 group [Dial-up](file:///C:/Users/Steven%20Tang/AppData/Local/Yodao/DeskDict/frame/20150803170124/javascript:void(0);) in the module . ON direction is showing low-level ,marked as 0.

When The Dial-up is on the opposite direcetion ,that is showing high-level,marked as 1 .

The dial-up flag order is 1-6,marked as sw1-6. The function definition is followed :

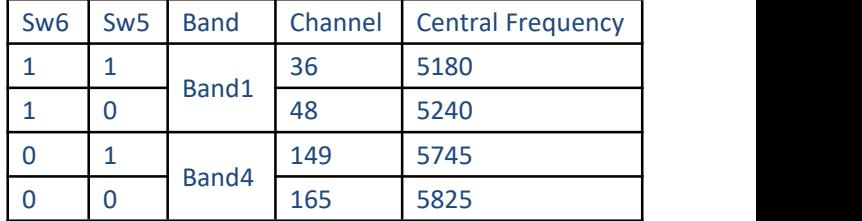

The default band is Band1. That is to say channel 36.If you are localing on china or Taiwan , you'd better set he

Sw1 is using for WPS function . If you want to use this function , you need do the following steps.

1) set SW1 into low-level more than 1 second .

2) Then Set SW1 into high-level .Then Wifi light will blink.that is showing you have step into the WPS mode.

After power on the module, please scan the softap's name: FS\_5G\_AP\_xxxxxx or **Flylink\_xxxxxx**(**please make sure your smartphone supporting 5G SSID**). X means

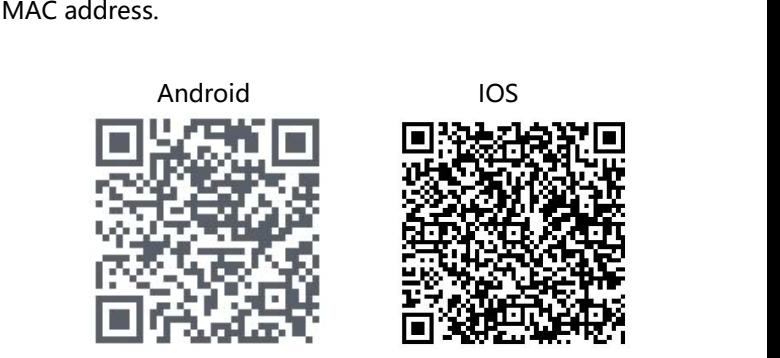

<https://www.pgyer.com/rakvideotest> Search RAKVIDEO in APP STORE

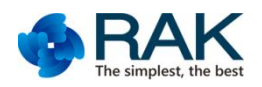

# **Flylink HD Video module user manual**

## **RAKVideo APP user manual**

**Note:Please make sure your smartphone supoorting 5G WIFI!**

**1,Firstly,power on the receiver and transmitter and waiting the blue LED light more than 10s. Open your smartphone's WIFI setting and connect the receiver's SOFTAP name(FS\_5G\_AP\_xxxxxx or** Flylink xxxxxx ) .

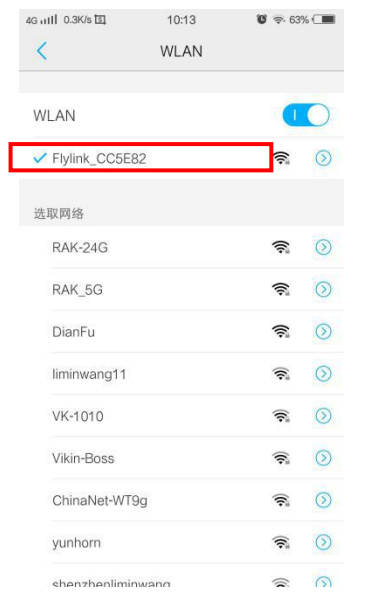

**2,Please make sure your transmitter's blue LED lighting more than 10s.open RAKVIDEO app and waiting APP find a new device ,such as named 67054f device.blue color means the device is online .if you don't find the new device ,please click the refresh icon in the top-right position.**

**Note: please don't click the add icon. It is not using for Flylink HD product.**

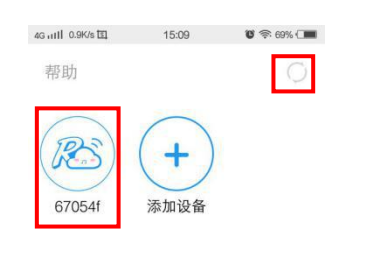

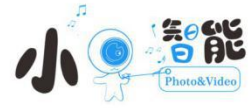

**3,Suggest select the software Encode and that have good compatibility. The default password is admin,and connect to view the video. The smartphone's landscape mode will make the video full-screen play.**

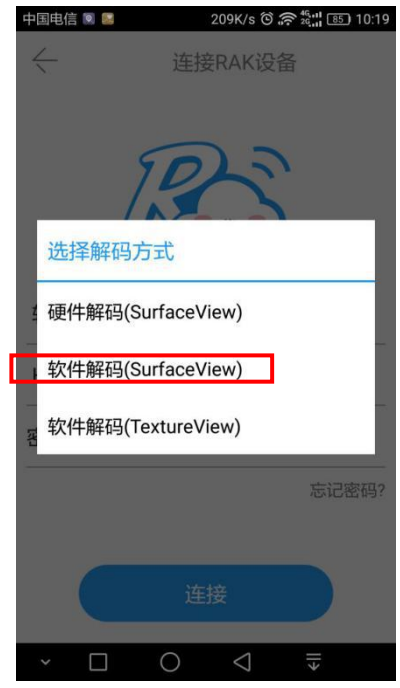

**4,Flylink HD can support local video play and record and serial port data interaction.the default video resolution is 720P. Temporary does not support SD record.**

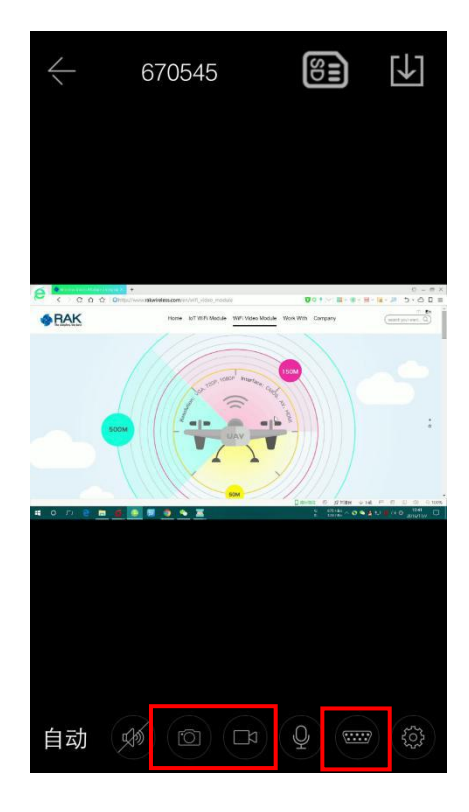